## SPRACHE RECHTSCHREIBKONTROLLE ÄNDERN

- 1. Text markieren, alles markieren, oder vor dem Schreiben
- 2. Register "Überprüfen"  $\rightarrow$  Gruppe "Sprache"  $\rightarrow$  "Sprache"  $\rightarrow$  "Sprache für Korrekturhilfen festlegen"

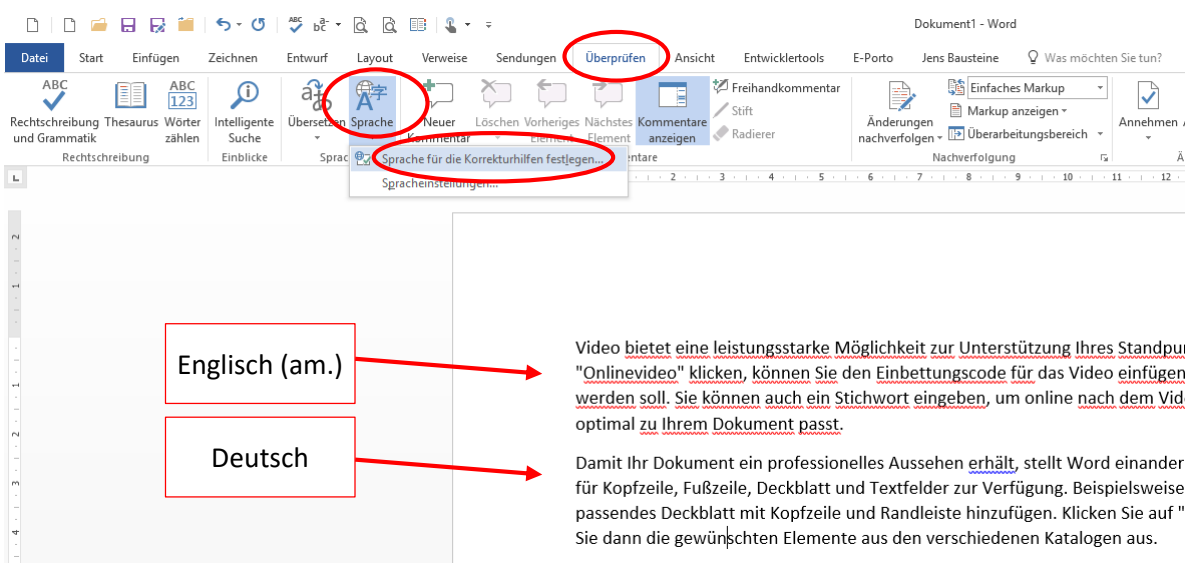

**Abbildung 1**

## 3. "Deutsch (Deutschland)" auswählen

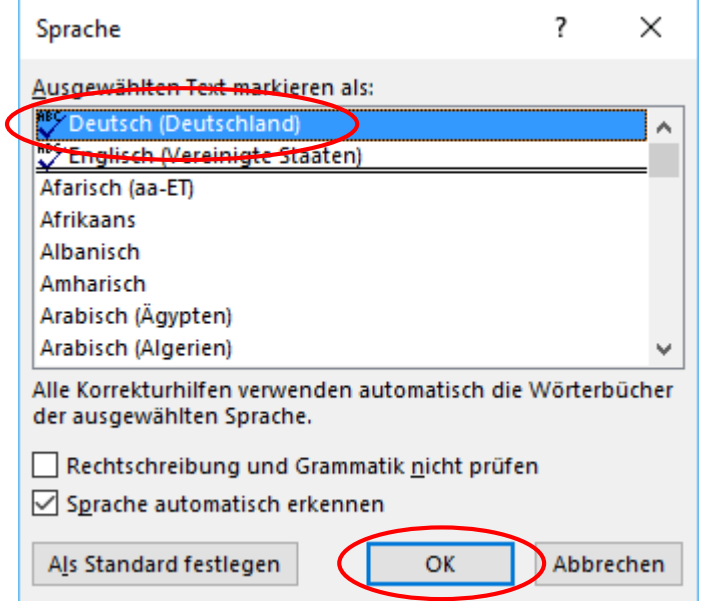

4. "OK"